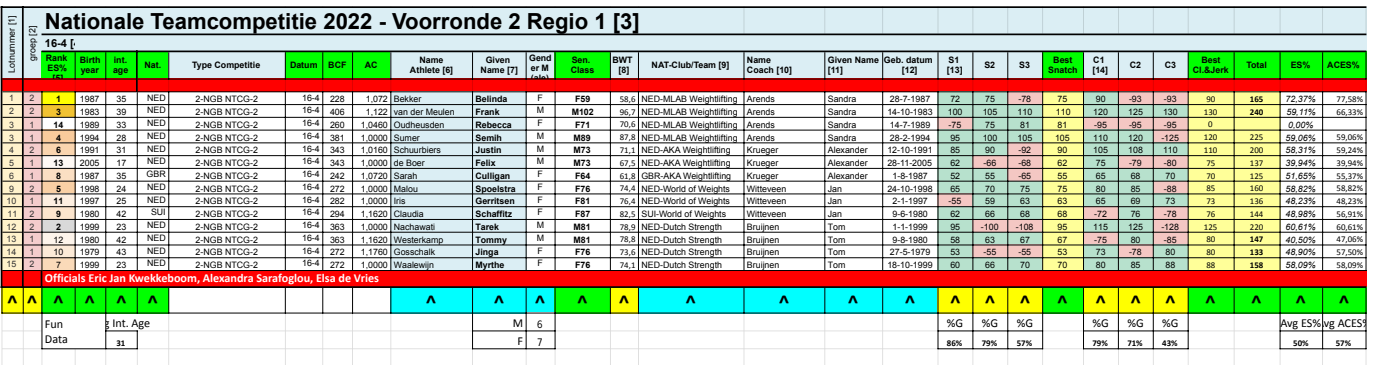

Opmerkingen - **groene** velden worden automatisch berekend, **blauw**e kolomhoofden wel invullen, als je op een cel/kolomhoofd staat zie je evt. een opmerking, let even op de datum in c2 - evt. corrigeren naar wedstrijddatum

- bij de voorronde is controle door een official nodig op de namen, geboortedata en nationaliteit

- daarna de kolommen bij de weging onder de tabel met geel gemarkeerd invullen - lotnummer, groep, bwt, 1e beurten

- vervolgens indeling van helpers en korte instructies van de taken en na het voorstellen van alle atleten de wedstrijd starten volgens de tijdlijn (- teken bij falen)

- let op niet sorteren na afloop op %ES i.v.m. verwijzingen naar de leden van teams in het 2e tabblad

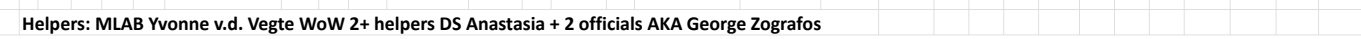

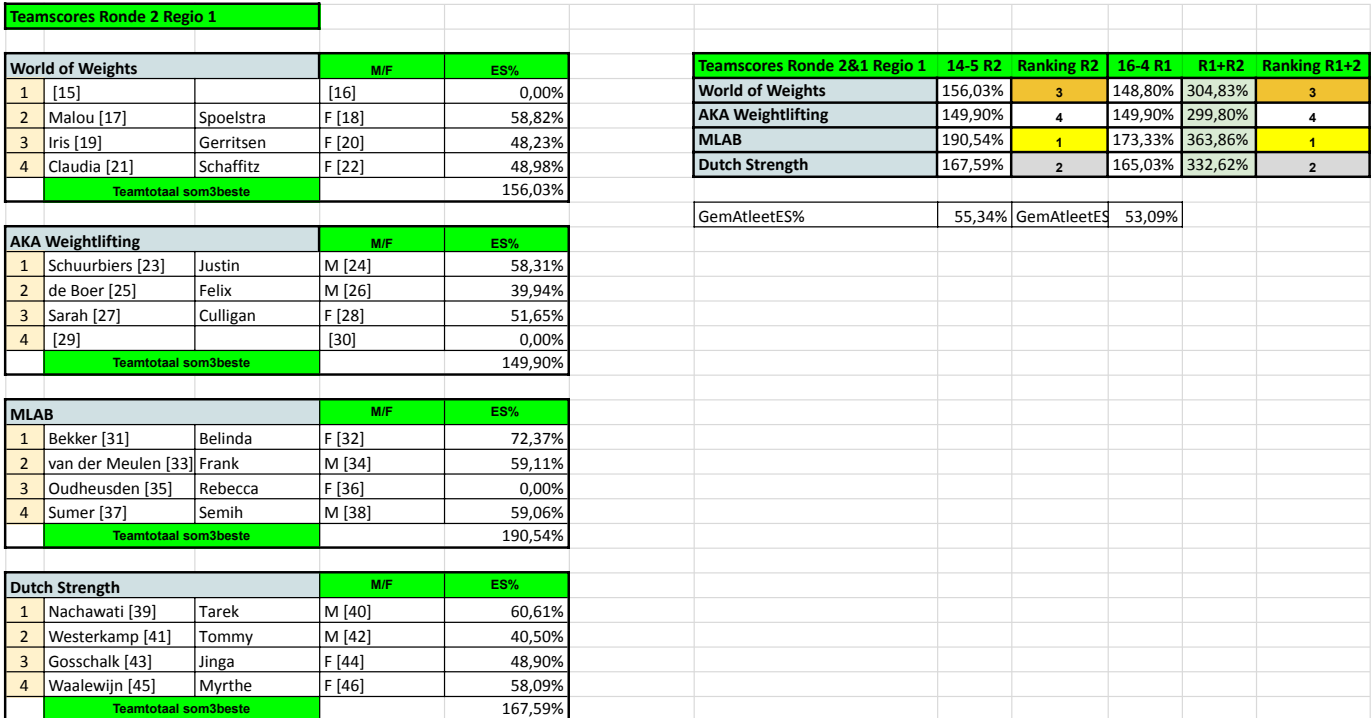

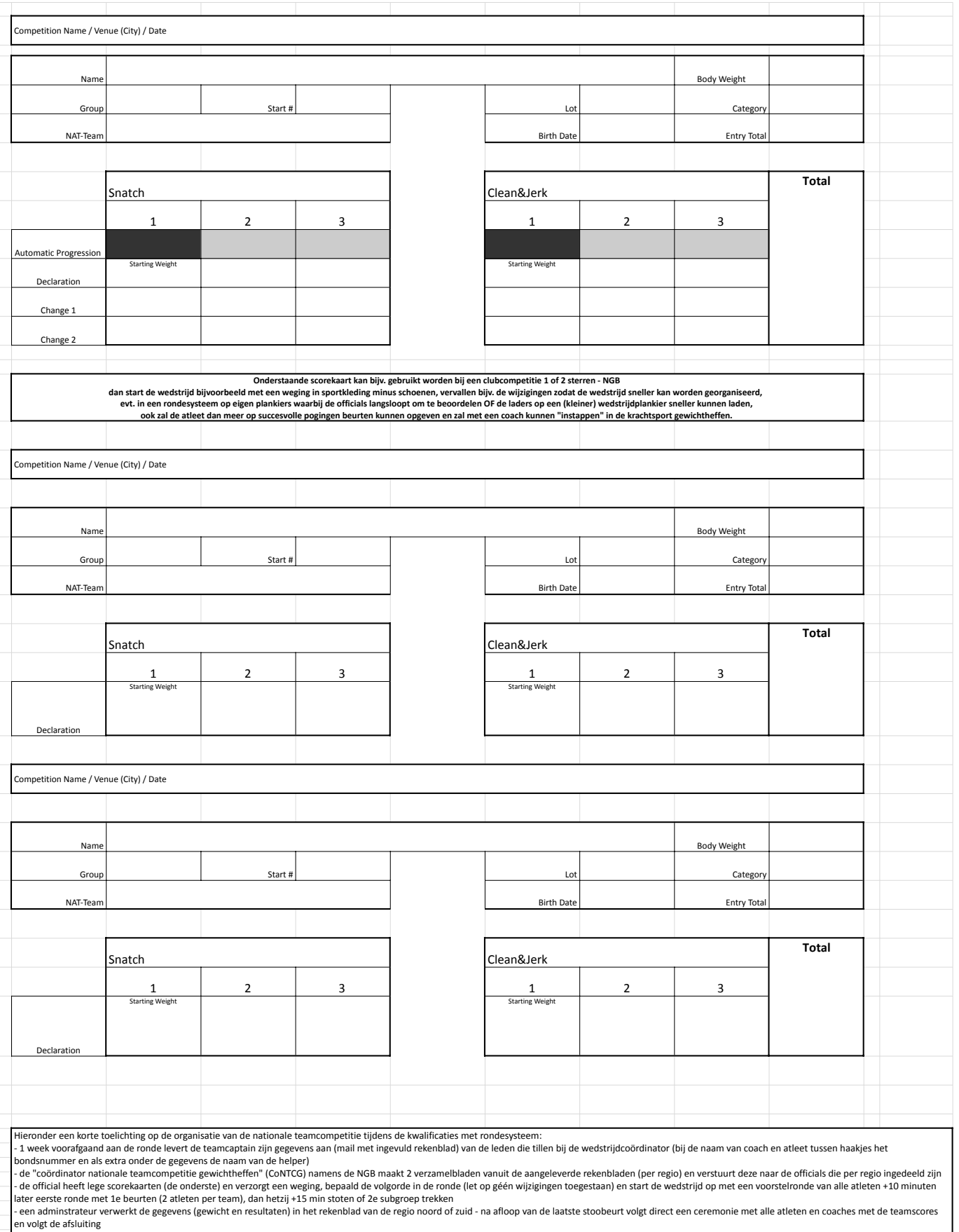

en volgt de afsluiting<br>- de official stuurt de scorekaarten (digitaal bijv. als foto's) op naar de CoNTCG en het ingevulde rekenblad van de regio, de official rapporteert verder aan de cie. scheidsrechterszaken (inhoud en

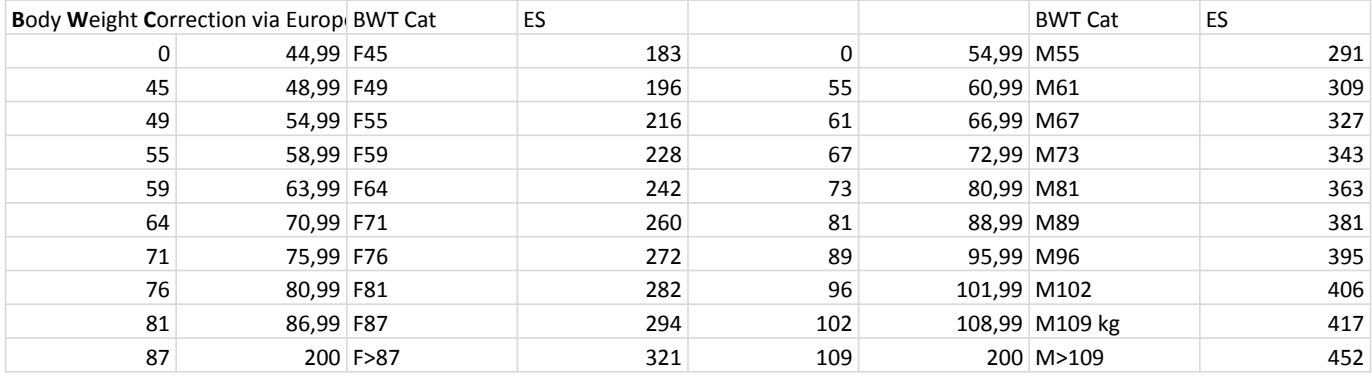

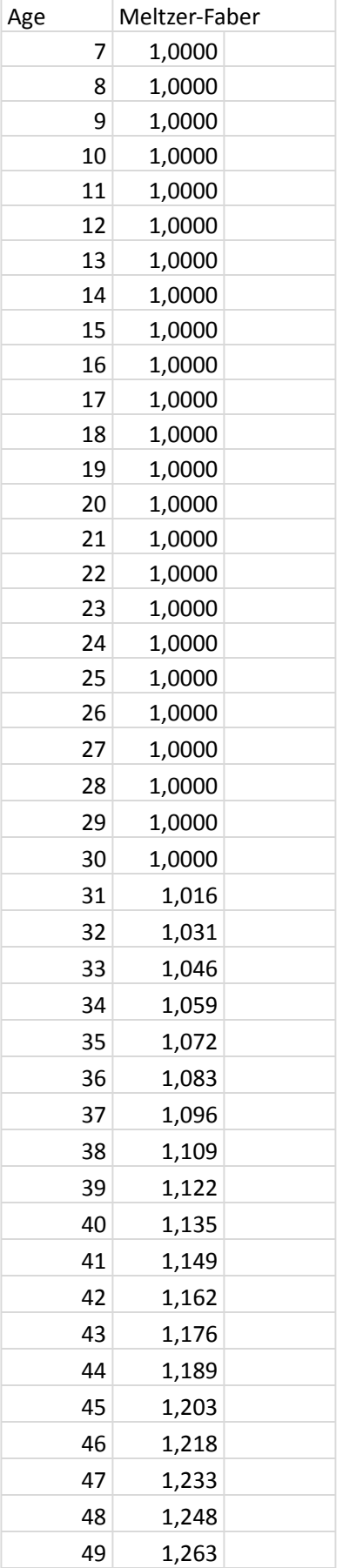

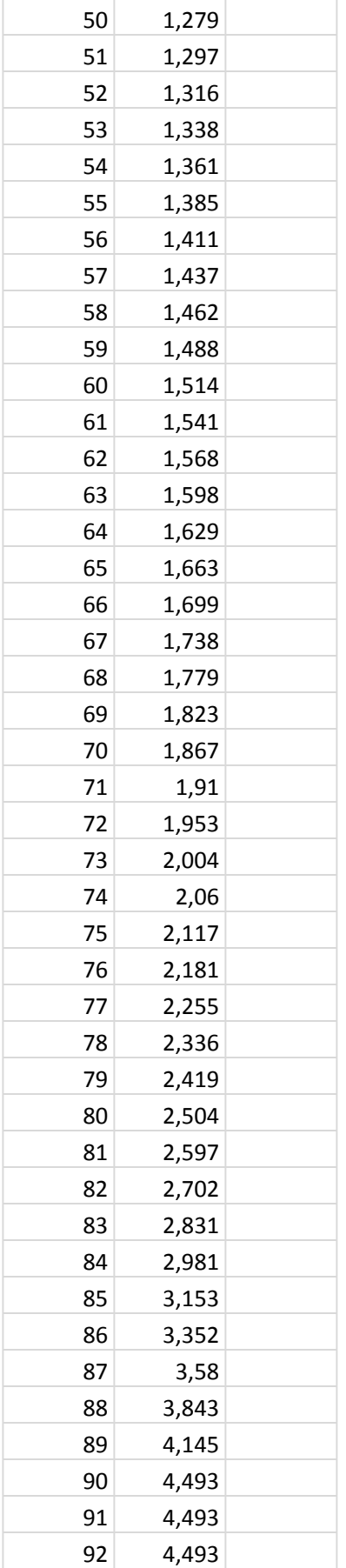

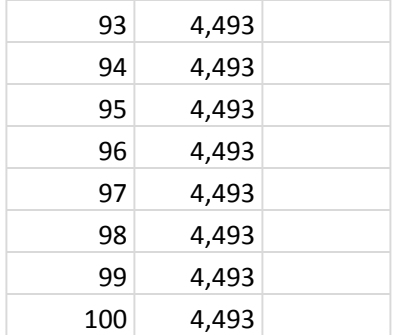

[1] Het lotnummer wordt bij de technische vergadering of net voordat de weging begint, door de voorzitter van de officials bepaald

[2] Bij grotere wedstrijden kan al 2 weken voordat het de wedstrijddag is, de groepsindeling (en dagindeling) bekend gemaakt worden, bij kleinere clubwedstrijden is dit bijvoorbeeld direct na afloop van de weging en kan bijvoorbeeld op starttotalen worden ingedeeld, bij grotere wedstrijden is dit vaak op categorie.

[3] Naam Competitie (eventueel Dutch Strength Clubcompetitie @ xxxx)

- [4] DD-MM-JJJJ Naam club Stad LAND (3 letter code IWF)
- [5] Onafhankelijk leeftijd
- [6] Name evt. voorvoegsels eerst dan achternaam, controle via ID/Paspoort
- [7] Roepnaam
- [8] xx,xx kg

[9] Eerste 3 letters van de nationaliteit in landcodering IWF-Volledige naam club zoals bij NGB staat ingeschreven

- [10] Name evt. voorvoegsels eerst dan achternaam, controle via ID/Paspoort
- [11] Roepnaam
- [12] dd-mm-jijj,, controle via ID/Paspoort
- [13] mis is bijv () of voor het getal invoeren
- [14] mis is bijv () of voor het getal invoeren
- [15] Hier kun je de celverwijzingen maken naar de atleten
- [16] Hier kun je celverwijzingen maken naar de gegevens uit het rekenmodel
- [17] Hier kun je de celverwijzingen maken naar de atleten
- [18] Hier kun je celverwijzingen maken naar de gegevens uit het rekenmodel
- [19] Hier kun je de celverwijzingen maken naar de atleten
- [20] Hier kun je celverwijzingen maken naar de gegevens uit het rekenmodel
- [21] Hier kun je de celverwijzingen maken naar de atleten
- [22] Hier kun je celverwijzingen maken naar de gegevens uit het rekenmodel
- [23] Hier kun je de celverwijzingen maken naar de atleten
- [24] Hier kun je celverwijzingen maken naar de gegevens uit het rekenmodel
- [25] Hier kun je de celverwijzingen maken naar de atleten
- [26] Hier kun je celverwijzingen maken naar de gegevens uit het rekenmodel
- [27] Hier kun je de celverwijzingen maken naar de atleten
- [28] Hier kun je celverwijzingen maken naar de gegevens uit het rekenmodel
- [29] Hier kun je de celverwijzingen maken naar de atleten
- [30] Hier kun je celverwijzingen maken naar de gegevens uit het rekenmodel
- [31] Hier kun je de celverwijzingen maken naar de atleten
- [32] Hier kun je celverwijzingen maken naar de gegevens uit het rekenmodel
- [33] Hier kun je de celverwijzingen maken naar de atleten
- [34] Hier kun je celverwijzingen maken naar de gegevens uit het rekenmodel
- [35] Hier kun je de celverwijzingen maken naar de atleten
- [36] Hier kun je celverwijzingen maken naar de gegevens uit het rekenmodel
- [37] Hier kun je de celverwijzingen maken naar de atleten
- [38] Hier kun je celverwijzingen maken naar de gegevens uit het rekenmodel
- [39] Hier kun je de celverwijzingen maken naar de atleten
- [40] Hier kun je celverwijzingen maken naar de gegevens uit het rekenmodel
- [41] Hier kun je de celverwijzingen maken naar de atleten
- [42] Hier kun je celverwijzingen maken naar de gegevens uit het rekenmodel
- [43] Hier kun je de celverwijzingen maken naar de atleten
- [44] Hier kun je celverwijzingen maken naar de gegevens uit het rekenmodel
- [45] Hier kun je de celverwijzingen maken naar de atleten
- [46] Hier kun je celverwijzingen maken naar de gegevens uit het rekenmodel